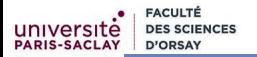

# Programmation Modulaire Compilation séparée L'outil Make

# Florent Hivert

Mél : Florent.Hivert@lri.fr Adresse universelle : http://www.lri.fr/~hivert

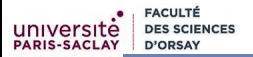

1 [Rappels : la compilation séparée](#page-2-0)

## 2 Makefile

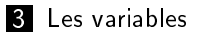

4 [Règles génériques](#page-40-0)

# <span id="page-2-0"></span>Plan

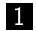

## 1 [Rappels : la compilation séparée](#page-2-0)

## 2 Makefile

- 3 [Les variables](#page-34-0)
- 4 [Règles génériques](#page-40-0)

## Passage à l'échelle : utiliser plusieurs fichiers

Dès que l'on veut faire un programme un peu gros, tout écrire dans un seul fichier n'est pas pratique :

- Difficile de se repérer dans un fichier trop gros
- Travail à plusieurs, en équipe
- Réutilisation de bibliothèques

# Rappels sur la compilation

### Retenir

Langage machine : le seul langage que la machine parle directement (langage binaire, spécifique à chaque machine).

Par exemple, sur ma machine 01001000 10000011 11000000 00010101 = 48 83 c0 15 signifie «ajouter 21 (=15 en hexadécimal) au registre rax».

L'instruction précédente est notée add \$0x15,%rax

# Rappels sur la compilation

### Retenir

Langage machine : le seul langage que la machine parle directement (langage binaire, spécifique à chaque machine).

Par exemple, sur ma machine 01001000 10000011 11000000 00010101 = 48 83 c0 15 signifie «ajouter 21 (=15 en hexadécimal) au registre rax».

## Retenir

Langage assembleur : décodage du langage machine lisible par un humain.

L'instruction précédente est notée add \$0x15,%rax

# Compilation

## Retenir

La **compilation** est la traduction d'un programme écrit en langage évolué vers un programme exécutable par la machine.

Elle est faite en deux étapes :

- La compilation proprement dite
- $\blacksquare$  L'édition des liens

### Retenir

**Compilation** traduction du langage évolué vers langage machine.

Produit un fichier objet  $\langle \cdot, \cdot \rangle$  (pas de rapport avec la prog. objet)

À la fin, le compilateur a bien écrit les instructions en langage machine mais n'a pas encore

- décidé des emplacement mémoires
- résolu les appels vers les fonctions externes

Retenir

C'est le rôle de l'édition des liens.

# Fichier objet

## Retenir

## Un fichier objet  $( . \circ )$  :

- chier intermédiaire qui contient du code en langage machine produit par un assembleur ou un compilateur.
- est lié à d'autres fichiers lors du processus d'édition des liens pour obtenir un exécutable.

Contient du code machine, ainsi que des meta-données

- nécessaires à l'édition de liens (symboles)
- nécessaires lors de la phase de déboguage.

```
FACULTÉ
                           Rappels : la compilation séparée 8 de 38 de 38 de 38 de 38 de 38 de 38 de 38 de 38 de 38 de 38 de 38 de 38 de 38 de 38 de 38 de 38 de 38 de 38 de 38 de 38 de 38 de 38 de 38 de 38 de 38 de 38 de 38 de 38 de 38 de 38 de 38 d
Exemple
     Soit le programme C++
                                                                                     compil.cpp
1 #include <iostream>
 2 using namespace std;
 3
 4 int main() {
 5 int m = 47521, n = 62; // b9a1 et 3e en hexadécimal
 6 cout << m + n << \text{end};
 7 return 0;
 8 }
     Pour une compilation seule (obtention d'un fichier .o) on compile
     avec l'option -c
           g++ -std=c++11 -Wall -c compil.cpp
     On peut ensuite désassembler le fichier compil.o produit avec
```
objdump -dS compil.o

- L'emplacement du programme n'est pas décidé (début à 0)
- Les constantes du programme apparaissent bien
- Les adresses des fonctions externes sont inconnues

[compil.o.dS](https://www.lri.fr/~hivert/COURS/ProgMod/exemples/05-make/compil.o.dS)

#### 0000000000000000 <main>:

```
0: 55 push %rbp // mise en place
     1: 48 89 e5 mov %rsp,%rbp // du tableau d'activation
4: 48 83 ec 10 sub $0x10, \frac{1}{2}x5p // réserve 16 octets dans le TA<br>8: c7 45 f8 a1 b9 00 00 movl $0xb9a1.-0x8(\frac{1}{2}rbb) // Init. de m (adresse -0x8(\frac{1}{2}rb)
8: c7 45 f8 a1 b9 00 00 movl $0xb9a1,-0x8(\/rbp) <br>f: c7 45 fc 3e 00 00 00 movl $0x3e.-0x4(\/rbp) // Init. de n (adresse -0x4(\/rbp))
     f: 45 fc 3e 00 00 00 movl f: 3e,-0x4(\frac{1}{2}bp) \frac{1}{2} // Init. den (adresse -0x4(\frac{1}{2}pp))<br>
8b 55 f8 mov -0x8(\frac{1}{2}bp), \frac{1}{2}exd // Chargement dem dans \frac{1}{2}edx
16: 8b 55 f8 mov -0x8("xbp),",(exd in the moving energy of the moving the moving the moving the moving the mov<br>19: 8b 45 fc moving oxy -0x4("xbp).". Meax in the moving the moving the moving the moving the moving the movin
                           nov -0x4(%rbp), %eax // Chargement de n dans %eax
1c: 01 d0 add %edx,%eax // Ajout de m et n dans %eax
1e: 89 c6 mov %eax,%esi // Appel
20: 48 8d 3d 00 00 00 00 lea 0x0(\|pip),\|pdi # 27 <main+0x27> // d'une fonction<br>27: e8 00 00 00 00 callq 2c <main+0x2c> // (operator << si
27: e8 00 00 00 00 callq 2c <main+0x2c> // (operator << sur cout)
2c: 48 89 c2 mov %rax,%rdx
2f: 48 8b 05 00 00 00 00 mov 0x0(\',rip),\',rax # 36 <main+0x36><br>36: 48 89 c6 mov \',rax.\',rsi
36: 48 89 c6 mov %rax,%rsi
     48 89 d7 mov %rdx, %rdi<br>e8 00 00 00 00 callq 41 <main+0x41>
3c: e8 00 00 00 00 callq 41 <main+0x41> // Deuxième appel
41: b8 00 00 00 00 mov $0x0,%eax // valeur de retour <- 0
     c9 leaveq
47: c3 retq // return
```
[compil.dS](https://www.lri.fr/~hivert/COURS/ProgMod/exemples/05-make/compil.dS)

## Exemple de fichier exécutable

### Le même extrait après l'édition des liens avec la commande

g++ compil.o -o compil

```
000000000000088a <main>:
 88a: 55 push %rbp
88b: 48 89 e5 mov %rsp,%rbp
       48 83 ec 10 sub $0x10, Xrsp<br>c7 45 f8 a1 b9 00 00 movl $0xb9a1,-0x8(Xrbp)
892: c7 45 f8 a1 b9 00 00 movl $0xb9a1, -0x8(\%rbp) // Init. de m (adresse -0x8(\%rbp))<br>899: c7 45 fc 3e 00 00 00 movl $0x3e, -0x4(\%rbp) // Init. de n (adresse -0x4(\%rbp))
899: c7 45 fc 3e 00 00 00 movl $0x3e,-0x4(%rbp) // Init. de n (adresse -0x4(%rbp))
8a0: 8b 55 f8 mov - 0x8(%rbp), %edx<br>8a3: 8b 45 fc mov - 0x4(%rbp), %eax
8a3: 8b 45 fc mov -0x4(%rbp),%eax
       8a6: 01 d0 add %edx,%eax
8a8: 89c6 mov %eax, %esi<br>8aa: 488d.3d. 6f. 07, 20, 00, 1ea, 0x20076f('2rin).2rdi)8aa: 48 8d 3d 6f 07 20 00 lea 0x20076f(f_{\text{trip}}), \frac{1}{x} di # 201020 <_2St4cout@@GLIBCXX_3.4><br>8b1: e8 aa fe ff ff callo 760 < ZNSolsEi@plt>
       8 aa fe ff ff callq 760 <_ZNSolsEi@plt><br>48 89 c2 mov %rax,%rdx
8b6: 48 89 c2 mov %rax,%rdx
                              mov = 0x200710('krip), Yrax # 200fd0 < ZSt4endlIcSt11char_traitsIcEERSt13basic_ost
8c0: 48 89 c6 mov %rax,%rsi
8c3: 48 89 d7 mov %rdx,%rdi
8c6: e8 75 fe ff ff callq 740 <_ZNSolsEPFRSoS_E@plt><br>8cb: b8 00 00 00 00 mov $0x0,%eax
8cb: b8 00 00 00 00 mov $0x0,%eax // valeur de retour <- 0
8d0: c9 leaveq
 8d1: c3 retq
```
# Compilation / édition des liens

#### Retenir

La compilation est faite en deux phases

- 1 la compilation proprement dite : traduction des instructions en langage machine. Les symboles (variables, constantes, fonctions, . . .) ont seulement besoin d'être déclarés pour être utilisés. Fabrication de fichier objet «.o»
- **2** l'édition des liens : on rassemble le code en vérifiant que chaque symbole utilisé est défini une fois et une seule. Fabrication de fichier exécutable ou de bibliothèques (fichiers «.a» ou «.so» sous Linux, «.dll» sous Windows).

# Bilan : Compilation / édition des liens

#### Retenir

Les types de fichiers :

- $\blacksquare$  «. cpp» : fichier source, contient les définitions des fonctions et méthodes
- $\blacksquare$  «.hpp» (aussi «.h») : fichier d'entête (header), contient les déclarations des fonctions et classes
- $\blacksquare$  «.0» fichier objet (pas de lien avec la programmation objet), contient des composants de programmes compilés
- fichier exécutable (sans extension, «. exe» sous Windows), application proprement dite.

# Compilation séparée

### Retenir

```
Fichier d'entête «.hpp» (aussi «.h») :
```
déclarations des fonctions et classes

**doit être inclus** par

#include <fichier> // pour un fichier du système ou #include "fichier.hpp" // pour un fichier personnel

dès que l'on utilise une fonction ou une classe qui y est déclarée

### Retenir

Fichier source  $\kappa$  .  $cpp \gg$ 

- $\blacksquare$  définition des fonctions et classes
- inclut le fichier d'entête correspondant ainsi que les fichiers d'entête qu'il utilise

**FACULTÉ DES SCIENCES** universite **PARIS-SACLAY D'ORSAY** 

# Un mini exemple

Entête :

[pgcd.hpp](https://www.lri.fr/~hivert/COURS/ProgMod/exemples/05-make/pgcd.hpp) 1 #ifndef PGCD\_HPP<br>2 #define PGCD\_HPP #define PGCD\_HPP  $\frac{3}{4}$ 4 /\*\* Le plus grand diviseur commun de deux nombres<br>5 \*  $\Phi$ aram[in] a, b : deux entiers 5 \* @param[in] a, b : deux entiers 6  $*$  @return le pgcd, toujours positif de a et b<br>7  $*$ 7 \*\*/ int pgcd(int a, int b); 9<br>10 #endif // PGCD HPP Utilisation : [pgcd-main.cpp](https://www.lri.fr/~hivert/COURS/ProgMod/exemples/05-make/pgcd-main.cpp)6 1 #include <iostream><br>2 #include <stdexcent 2 #include <stdexcept><br>3 #define DOCTEST\_CONF 3 #define DOCTEST\_CONFIG\_IMPLEMENT<br>4 #include "doctest b" 4 #include "doctest.h"<br>5 using namespace std: using namespace std;  $\frac{6}{7}$ #include "pgcd.hpp" 8 9 int main(int argc, const char\*\* argv) {<br>10 int m, n; 10 int m, n;<br>11 cout << " 11 cout << "Calcul du pgcd de deux nombres:" << endl 12 << "Entrez les deux nombres : ";<br>13 cin >> m >> n: 13 cin >> m >> n;<br>14 cout << "Le ng" cout  $<<$  "Le pgcd est "  $<<$  pgcd(m, n)  $<<$  endl; 15 }  $\frac{6}{7}$  $\frac{9}{10}$  $\frac{17}{18}$  $\frac{19}{20}$ 31 }

```
Source :
```

```
pgcd.cpp
         #include <cstdlib> // pour la fonction abs
  2 // Seulement inclure doctest ici<br>3 // Ne pas mettre le #define DOCT
  3 // Ne pas mettre le #define DOCTEST_CONFIG_IMPLEMENT<br>4 // Ni #define DOCTEST CONFIG_IMPLEMENT WITH MAIN
  4 // Ni #define DOCTEST_CONFIG_IMPLEMENT_WITH_MAIN
         #include "doctest.h"
  7 // Inclure aussi le fichier d'entête<br>8 #include "pgcd.hpp"
         #include "pgcd.hpp"
10 /** Le plus grand diviseur commun à deux entiers */
11 int pgcd(int a, int b) {<br>12 a = abs(a); b = abs(b)12 a = abs(a); b = abs(b);<br>13 while (b == 0) {
13 while (b := 0) {<br>14 int r = a \ell b;
               int r = a \nmid b;
               a = b;
            b = r;<br>}
            return a:
20 TEST_CASE("fonction pgcd") {<br>21 CHECK(pgcd(15, 12) == 3);
21 CHECK(pgcd(15, 12) == 3);<br>22 CHECK(pgcd(15, 0) == 15);
22 CHECK(pgcd(15, 0) == 15);<br>23 CHECK(pgcd(0, 12) == 12);
23 CHECK(pgcd(0, 12) == 12);<br>24 CHECK(pgcd(-15, 12) == 3)
24 CHECK(pgcd(-15, 12) == 3);<br>25 CHECK(pgcd(42, 1) == 1);
25 CHECK(pgcd(42, 1) == 1);<br>26 CHECK(pgcd(1, 42) == 1);
            CHECK(pgcd(1, 42) == 1);^{1}27 CHECK(pgcd(42, 42) == 42);<br>28 CHECK(pgcd(42, -42) == 42)
28 CHECK(pgcd(42, -42) == 42);<br>29 CHECK(pgcd(-42 -42) == 42)
29 CHECK(pgcd(-42, -42) == 42);<br>30 CHECK(pgcd(-42, -42) == 42);
            CHECK(pgcd(-42, -42) == 42);
```
## Gardes d'inclusions multiples

Si l'on déclare deux fois le même symbole lors de la compilation, le compilateur signale une erreur. Cela peut arriver de manière imprévisible, quand un fichier a été inclus deux fois par suite d'une série d'inclusions. Pour résoudre ce problème, chaque fichier. App doit être gardé contre les inclusions :

Retenir (Garde d'inclusion multiple)

Chaque fichier . hpp doit commencer par :

#ifndef NOMDUFICHIER\_HPP #define NOMDUFICHIER\_HPP

```
et se terminer par :
```
#endif

# Bilan : que doit-on avoir dans un .hpp

Garde d'inclusions multiples :

#ifndef NOMDUFICHIER\_HPP #define NOMDUFICHIER\_HPP

unclusion des fichiers standards

#include <iotream>

**FACULTÉ** D'ORSA'

 $\blacksquare$  inclusion des autres fichiers utilisés

#include "monFichierDeBase.hpp"

**Définition des constantes** 

const int MAXTAILLE=1000;

Déclaration des fonctions structures et classes Fin de la garde d'inclusions multiples

#endif

## Attention

Acune définition de fonctions ne doit figurer dans un . hpp, sauf les définitions en ligne incluses dans les déclarations.

# Bilan : que doit-on avoir dans un .cpp

#### Retenir

Deux sortes de fichiers sources

- 1 bibliothèques de fonctions déclarées dans un .hpp
- 2 programme principal avec un main
- $\blacksquare$  inclusion des fichiers standard
- $\blacksquare$  inclusion des autres fichiers utilisés
- si bibliothèque de fonction inclusion du .hpp correspondant.
- définition des fonctions et méthodes.
- cas de tests des fonctions et méthodes.

Possibilité de déclarer et définir des fonctions, constantes, classes que l'on ne veux pas montrer à l'utilisateur.

# Bilan : que doit-on avoir dans un .cpp

#### Retenir

Deux sortes de fichiers sources

- 1 bibliothèques de fonctions déclarées dans un .hpp
- 2 programme principal avec un main
- $\blacksquare$  inclusion des fichiers standard
- $\blacksquare$  inclusion des autres fichiers utilisés
- si bibliothèque de fonction inclusion du .hpp correspondant.
- définition des fonctions et méthodes.
- cas de tests des fonctions et méthodes.

Possibilité de déclarer et définir des fonctions, constantes, classes que l'on ne veux pas montrer à l'utilisateur.

## Commandes de compilation et d'édition des liens

## Retenir (Compilation)

L'option - c du compilateur demande de n'effectuer que la compilation :

g++ ⟨options du compilateur⟩ -c fichier.cpp

compile le fichier fichier.cpp en un fichier objet fichier.o

## Retenir (Édition des liens)

```
La commande
```
g++ ⟨options du lieur⟩ -o nomExec ⟨liste de .o⟩ lie les fichiers objet .o en un exécutable nommé nomExec.

# Exemple de commandes de compilation et d'édition des liens

Pour compiler le programme du pgcd vu précédement, il faut donc lancer les trois commandes suivantes :

Compile pgcd.cpp en pgcd.o

g++ -std=c++11 -Wall -c pgcd.cpp

Compile pgcd-main.cpp en pgcd-main.o

g++ -std=c++11 -Wall -c pgcd-main.cpp

Lie pgcd.o pgcd-main.o dans l'exécutable pgcd-main g++ -o pgcd-main pgcd.o pgcd-main.o

<span id="page-22-0"></span>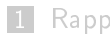

## 1 [Rappels : la compilation séparée](#page-2-0)

## 2 Makefile

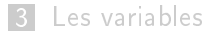

4 [Règles génériques](#page-40-0)

# L'outil make

## Retenir

Make est un outil qui sert à **exécuter un ensemble d'actions**, comme la compilation d'un projet, l'archivage de document, la mise à jour de site web, . . .

Par comparaison de date de création/mise à jour il ne fait que le travail nécessaire (ex : ne pas recompiler inutilement).

Les règles de construction sont dans un fichier Makefile.

Les Makefiles ne sont malheureusement pas normalisés. J'utiliserai la version GNU (développé par R. Stallman et R. McGrath). La syntaxe peut varier si vous en utilisez un autre.

# L'outil make

## Retenir

Make est un outil qui sert à **exécuter un ensemble d'actions**, comme la compilation d'un projet, l'archivage de document, la mise à jour de site web, . . .

Par comparaison de date de création/mise à jour il ne fait que le travail nécessaire (ex : ne pas recompiler inutilement).

Les règles de construction sont dans un fichier Makefile.

#### Attention

Les Makefiles ne sont malheureusement pas normalisés. J'utiliserai la version GNU (développé par R. Stallman et R. McGrath). La syntaxe peut varier si vous en utilisez un autre.

# Le fichier Makefile

#### Syntaxe

Un fichier Makefile est composé de règles de la forme

```
⟨cible⟩ : ⟨dépendances⟩
        −−−−−−→⟨commande de compilation⟩
```
#### où

- cible est le fichier que l'on veut construire
- $\blacksquare$  dépendance est la liste des fichiers dont dépend la cible
- −−−−−−→ est le caractère de tabulation

On peut mettre plusieurs lignes de commande si besoin.

# Que mettre dans les dépendances

#### Retenir

Un fichier objet . o dépend

- $\blacksquare$  des fichiers .cpp, .hpp de même nom ;
- $\blacksquare$  des fichiers . hpp inclus.

#### Attention

Les dépendances d'un fichier . o doivent contenir non seulement les deux fichiers .cpp et .hpp de même nom, mais aussi tous les fichier . hpp qui on été inclus, directement ou indirectement.

Un fichier exécutable dépend de tous les fichiers . o que l'on va lier.

# Que mettre dans les dépendances

#### Retenir

Un fichier objet . o dépend

- $\blacksquare$  des fichiers .cpp, .hpp de même nom ;
- $\blacksquare$  des fichiers . hpp inclus.

#### Attention

Les dépendances d'un fichier . o doivent contenir non seulement les deux fichiers .cpp et .hpp de même nom, mais aussi tous les fichier . hpp qui on été inclus, directement ou indirectement.

#### Retenir

Un fichier exécutable dépend de tous les fichiers .o que l'on va lier.

## Un premier exemple de Makefile

```
Makefile.v1
```

```
# Les commentaires commencent par un #
 2
 3 # fichiers objets
 4 pgcd-main.o: pgcd-main.cpp pgcd.hpp
 5 −−−−−→g++ -std=c++11 -Wall -c pgcd-main.cpp
 6 pgcd.o: pgcd.cpp pgcd.hpp
 7 ------------>g++ -std=c++11 -Wall -c pgcd.cpp
 8
 9 # fichier exécutable
10 pgcd-main: pgcd.o pgcd-main.o
11 ------------->g++ -o pgcd-main pgcd.o pgcd-main.o
```
# Que fait make ?

#### Retenir

La commande du terminal :

make ⟨cible⟩

demande à make de construire la cible.

L'évaluation d'une règle se fait récursivement :

- 1 les dépendances sont analysées : si une dépendance est la cible d'une autre règle, cette règle est à son tour évaluée ;
- 2 lorsque l'ensemble des dépendances a été analysé, et si une cible est plus ancienne que les dépendances, les commandes correspondant à la règle sont exécutées.

# Quelques autres cibles utiles (1)

L'ordre des cibles ne change rien dans un Makefile, sauf :

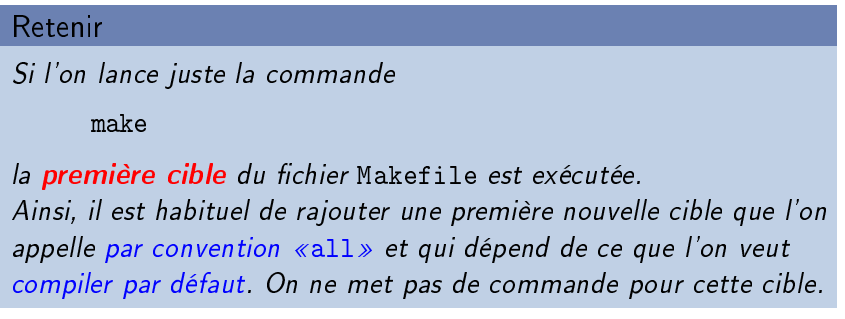

Pour s'assurer que make crée le programme principal pgcd-main, on ajoute donc comme première cible

[Makefile.v2](https://www.lri.fr/~hivert/COURS/ProgMod/exemples/05-make/Makefile.v2)

1 all: pgcd-main

# Quelques autres cibles utiles (2)

## Retenir

**FACULT** 

Très souvent, on ajoute dans le Makefile d'autres cibles qui ne correspondent pas à la fabrication d'un fichier. Les exemples suivants sont des cibles standards recommandées :

- clean : pour supprimer les fichiers compilés (.o et exécutables)
- check : pour lancer les tests (après les avoir compilé au besoin)
- doc : pour fabriquer la documentation (par exemple à partir des chaînes de documentation des fonctions)
- install *: pour installer le programme dans le système*

# Quelques autres cibles utiles (3)

On va par exemple ajouter les règles suivantes (et faire un fichier pgcd-test.cpp)

[Makefile.v2](https://www.lri.fr/~hivert/COURS/ProgMod/exemples/05-make/Makefile.v2)

1 check: pgcd-test<br>2  $\longrightarrow .$  /pgcd-t 2 −−−−−→./pgcd-test 3 4 clean: 5 −−−−−→rm -f \*.o pgcd-main pgcd-test

```
FACULTÉ
                                   Makelije 28 de 38 de 39 de 39 de 39 de 39 de 39 de 39 de 39 de 39 de 39 de 39 de 39 de 39 de 39 de 39 de 39 de
                D'ORSAY
Activer les tests dans un fichier à part
       Au début du fichier source pgcd.cpp :
                                                                                                             pgcd.cpp
  1 #include <cstdlib> // pour la fonction abs
  2 // Seulement inclure doctest ici
  3 // Ne pas mettre le #define DOCTEST_CONFIG_IMPLEMENT
  4 // Ni #define DOCTEST_CONFIG_IMPLEMENT_WITH_MAIN<br>5 #include "doctest.h"
       #include "doctest.h"
  \frac{6}{7}7 // Inclure aussi le fichier d'entête<br>8 #include "pacd bpp"
```

```
Le fichier de test ne contient que :
```

```
1 #define DOCTEST_CONFIG_IMPLEMENT_WITH_MAIN<br>2 #include "doctest.h"
      #include "doctest.h"
```
#include "pgcd.hpp"

Il est compilé puis lié avec tous les autres fichiers objets qui contiennent les tests :

```
Makefile.v2
```
[pgcd-test.cpp](https://www.lri.fr/~hivert/COURS/ProgMod/exemples/05-make/pgcd-test.cpp)

```
pgcd-test: pgcd.o pgcd-test.o
2 - →→g++ -o pgcd-test pgcd.o pgcd-test.o
3 pgcd-test.o: pgcd-test.cpp pgcd.hpp
4 −−−−−→g++ -std=c++11 -Wall -c pgcd-test.cpp
```
<span id="page-34-0"></span>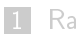

## 1 [Rappels : la compilation séparée](#page-2-0)

## 2 Makefile

## 3 [Les variables](#page-34-0)

4 [Règles génériques](#page-40-0)

# Les variables du Makefile

## Retenir

Il est possible de définir des **variables** dans un Makefile. Elles se définissent sous la forme NOM=valeur et sont appelées sous la forme \$(NOM).

Quelques variables standards :

- $\blacksquare$  CXX : le compilateur  $C++$  utilisé
- CXXFLAGS : les options de compilation
- CC, CFLAGS : même chose pour le C
- LDFLAGS : les options d'édition de liens

# Les variables du Makefile

## Retenir

Il est possible de définir des **variables** dans un Makefile. Elles se définissent sous la forme NOM=valeur et sont appelées sous la forme \$(NOM).

Quelques variables standards :

- $\blacksquare$  CXX : le compilateur  $C++$  utilisé
- CXXFLAGS : les options de compilation
- CC, CFLAGS : même chose pour le C
- LDFLAGS : les options d'édition de liens

**FACULTÉ** Les variables 30 de 38 PARIS-SACLAY D'ORSAY

## Nouveau makefile. And the Material Materials was also want to be a series where  $\mathbb{R}^n$

```
1 CXX=g++ # On pourrait mettre clang++<br>2 CXXFLAGS= -Wall -std=c++11 # options du
 2 CXXFLAGS= -Wall -std=c++11 # options du compilateur (ex -g : debug -03 : optimize)<br>3 LDFLAGS= # options de l'éditeur de lien (rien ici) -lm pour fonct. maths .avancées
      3 LDFLAGS= # options de l'éditeur de lien (rien ici) -lm pour fonct. maths .avancées
 \frac{4}{5}5 EXEC_FILES= pgcd-main pgcd-test
 6
       all: pgcd-main
 \begin{bmatrix} 7 \\ 8 \\ 9 \end{bmatrix}9 pgcd-main: pgcd.o pgcd-main.o<br>10 \xrightarrow{\text{``}}(CXX) $(LDFLAGS) -o
10 −−−−−→$(CXX) $(LDFLAGS) -o pgcd-main pgcd.o pgcd-main.o
11 pgcd-main.o: pgcd-main.cpp pgcd.hpp
12 --------→$(CXX) $(CXXFLAGS) -c pgcd-main.cpp<br>13 pgcd.o: pgcd.cpp pgcd.hpp
       pgcd.o: pgcd.cpp pgcd.hpp
14 −−−−−→$(CXX) $(CXXFLAGS) -c pgcd.cpp
15 pgcd-test: pgcd.o<br>16  \n<math>\longrightarrow</math> $(CXX) $(LDFLAGS) -0]16  ———→$(CXX) $(LDFLAGS) -o pgcd-test pgcd.o pgcd-test.o<br>17   pgcd-test.o: pgcd-test.cpp pgcd.hpp
17 pgcd-test.o: pgcd-test.cpp pgcd.hpp
       18 −−−−−→$(CXX) $(CXXFLAGS) -c pgcd-test.cpp
19
20 check: pgcd-test<br>
21 \longrightarrow/pgcd-t
       21 −−−−−→./pgcd-test
22
23 clean:<br>24-+rm -f *.o $(EXEC FILES)
```
# Les variables internes au Makefile

## Compléments

Certaines variables sont définies automatiquement lors de l'exécution d'une commande ;

- **\$@** : nom de la cible
- \$< : nom de la première dépendance
- **\$^ : liste des dépendances**
- \$? : liste des dépendances plus récentes que la cible
- $\blacksquare$  \$\* : nom d'un fichier sans son suffixe

On peut donc réécrire toutes les règles...

**FACULTÉ** Les variables 32 de 38 **PARIS-SACLAY** D'ORSAY

## $\blacksquare$ Nouveau makefile $\blacksquare$

```
1 CXX=g++ # On pourrait mettre clang++<br>2 CXXFLAGS= -Wall -std=c++11 # options
 2 CXXFLAGS= -Wall -std=c++11 # options du compilateur (ex -g : debug -03 : optimize)<br>3 LDELAGS= # options de l'éditeur de lien (rien isi) -lm nour fonst maths avancées
 3 LDFLAGS= # options de l'éditeur de lien (rien ici) -lm pour fonct. maths .avancées
      EXEC_FILES= pgcd-main pgcd-test
 \frac{5}{6}all: pgcd-main
 \frac{7}{8}8 pgcd-main: pgcd.o pgcd-main.o
9 -\rightarrow$(CXX) $(LDFLAGS) -o $@ $^<br>10 pgcd-main.o: pgcd-main.cpp pgcd.hp
10 pgcd-main.o: pgcd-main.cpp pgcd.hpp
       11 11 ∴→9 (CXX) + (CXXFLAGS) -c +
12
13 pgcd.o: pgcd.cpp pgcd.hpp<br>14 \longrightarrow$(CXX) $(CXXFLAGS
       11 → $(CXX) $(CXXFLAGS) -c $<
15
16 pgcd-test: pgcd.o pgcd-test.o<br>17 \xrightarrow{\text{``f(CXX)}$f(LDFLAGS)}17 −−−−−→$(CXX) $(LDFLAGS) -o $@ $^
18 pgcd-test.o: pgcd-test.cpp pgcd.hpp
       19 −−−−−→$(CXX) $(CXXFLAGS) -c $<
20
21 check: pgcd-test<br>22 \longrightarrow /pgcd-t
       22 −−−−−→./pgcd-test
23
24 clean:<br>25 —
       25 −−−−−→rm -f *.o $(EXEC_FILES)
```
# <span id="page-40-0"></span>Plan

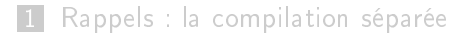

## 2 Makefile

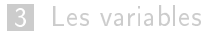

## 4 [Règles génériques](#page-40-0)

# Règles génériques

Il y a beaucoup de redondances dans le précédent Makefile.

## Compléments

On peut écrire des règles de fabrication génériques : il suffit d'utiliser le symbole % à la fois pour la cible et pour la dépendance (voir exemple suivant).

On peut aussi préciser séparément d'autres dépendances pour les cas particuliers.

**FACULTÉ** Règles génériques 34 de 38 **DES SCIENCES PARIS-SACLAY** D'ORSAY

## Nouveau makefile [Makefile.v5](https://www.lri.fr/~hivert/COURS/ProgMod/exemples/05-make/Makefile.v5)

```
\frac{CXX=g^{++}}{2 \quad CXXFLAG}2 CXXFLAGS= -Wall -std=c++11<br>3 LDFLAGS=
  3 LDFLAGS=<br>4 EXEC FIL
       EXEC_FILES= pgcd-main pgcd-test
  5
 6 all: pgcd-main<br>7 # Règle générie
 7 # Règle générique pour fabriquer un .o a partir d'un .cpp
 \begin{array}{c} 8 \\ 9 \end{array} % o: % cpp
       9 −−−−−→$(CXX) $(CXXFLAGS) -c $<
10
11 pgcd-main: pgcd.o pgcd-main.o
12 −−−−−→$(CXX) $(LDFLAGS) -o $@ $^
13 pgcd-test: pgcd.o pgcd-test.o<br>14 \xrightarrow{\text{f}(CXX)} $(LDFLAGS) -o {
       -→$(CXX) $(LDFLAGS) -o $0 $^
15
16 pgcd-main.o: pgcd.hpp<br>17 pgcd.o: pgcd.hpp
17 pgcd.o: pgcd.hpp<br>18 pgcd-test.o: pgc
       18 pgcd-test.o: pgcd.hpp
19
20 check: pgcd-test<br>21 \longrightarrow /pgcd-t
       21 −−−−−→./pgcd-test
22
23 clean:<br>2424 −−−−−→rm -f *.o $(EXEC_FILES)
```
## Faire des calculs dans le Makefile

## Compléments

On peut faire des calculs dans un Makefile!

Mettre dans SRC tous les fichiers .cpp :

SRC=\$(wildcard \*.cpp)

remplacer l'extension .cpp par .o :

OBJ=\$(SRC:.cpp=.o) # Attention aux espaces

 $\blacksquare$  afficher une variable

\$(info la variable \$\$(OBJ) contient \$(OBJ))

## Exemple complet : les dates

Voir les fichiers sources sur le web :

[date.hpp](https://www.lri.fr/~hivert/COURS/ProgMod/exemples/Date-Makefile/date.hpp)

```
/* Exemple de fichier d'entête : date.hpp */
```
[date.cpp](https://www.lri.fr/~hivert/COURS/ProgMod/exemples/Date-Makefile/date.cpp)

```
/* Exemple de fichier source : date.cpp */
```
[date-main.cpp](https://www.lri.fr/~hivert/COURS/ProgMod/exemples/Date-Makefile/date-main.cpp)

/\* Exemple de fichier principal : date-main.cpp \*/

## Exemple complet : les dates

[Makefile](https://www.lri.fr/~hivert/COURS/ProgMod/exemples/Date-Makefile/Makefile)

```
1 CXX=clang++<br>2 CXXFLAGS=
 2 CXXFLAGS= -Wall -std=c++11 -g -03<br>3 EXEC FILES= date-main
 3 EXEC_FILES= date-main<br>4 SRC= $(wildcard *.cpp
 4 SRC= \{(wildcard * cpp) # tous les fichiers cpp du répertoire 5 0BJ=\$(SRC: cpp=.o) # attention espaces qui sont pris en c5 OBJ=$(SRC:.cpp=.o) # attention espaces qui sont pris en compte
 \begin{array}{c} 6 \\ 7 \end{array}all: $(EXEC_FILES)
 8
9 # Règle générique<br>10 %.o: %.com
10 \quad \% \circ : \% \text{ cpp}<br>11 \quad \longrightarrow \text{$0}11 11 12 ∴−−−→$(CXX) -c $< $(CFLAGS)
12
13 date-main: $(OBJ)
       1→→$(CXX) -o $@ $^ $(LDFLAGS)
15
16 $(OBJ): date.hpp # tous les fichier .o dépendent de date.hpp
17
18 check: date-main
19 −−−−−→./date-main -e
20
21 clean:<br>2222 −−−−−→rm -f $(OBJ) $(EXEC_FILES)
```
# Pour plus d'informations

Il y a des dizaines d'introductions plus ou moins poussées à Make sur le Web. Voir par exemple : <https://gl.developpez.com/tutoriel/outil/makefile/>

Le manuel de référence de GNU make : [https://www.gnu.org/](https://www.gnu.org/software/make/manual/html_node/index.html) [software/make/manual/html\\_node/index.html](https://www.gnu.org/software/make/manual/html_node/index.html)